$LaCie$ 

# THUNDERBOLT WINDOWS

 $\mathbf{r}$ 

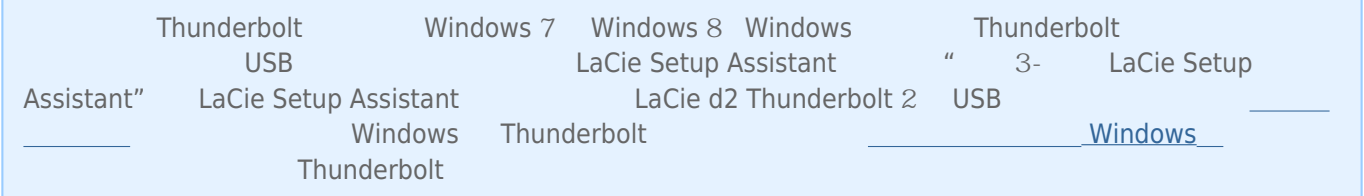

## $1 -$

LaCie d2

■ Thunderbolt 2 (Mac)

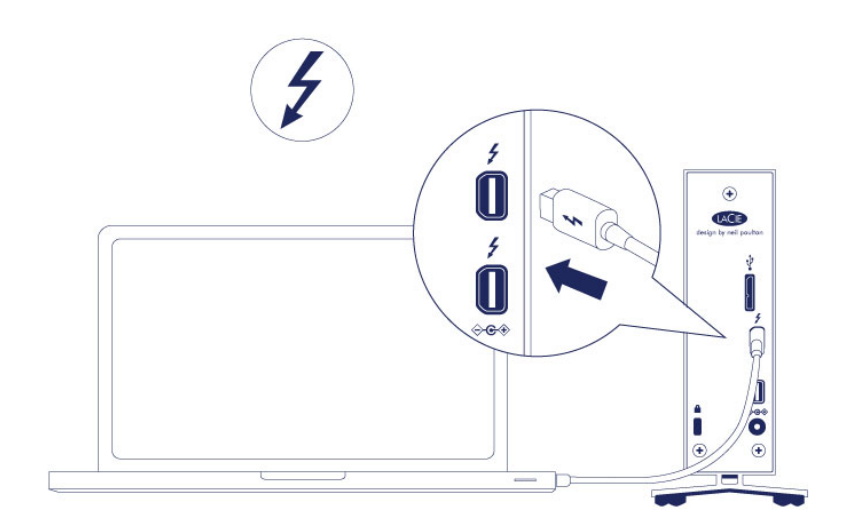

■ USB 3.0 (PC/Mac)

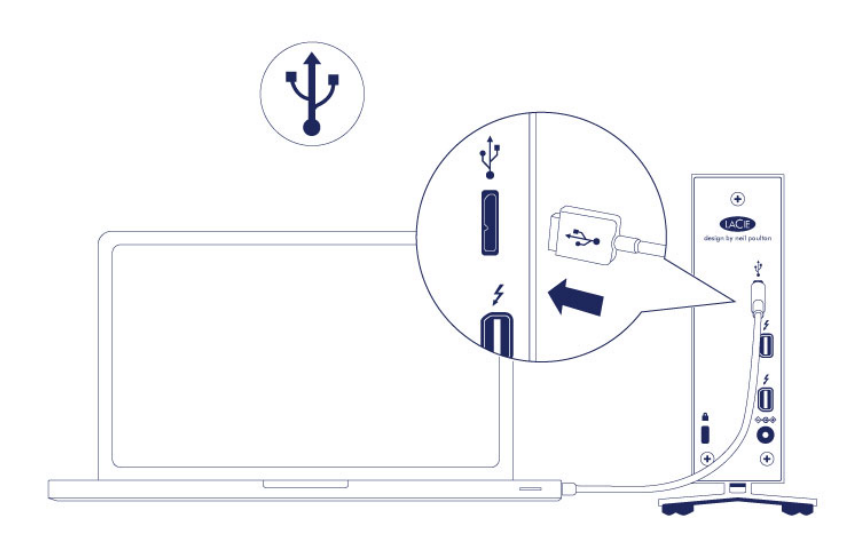

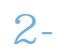

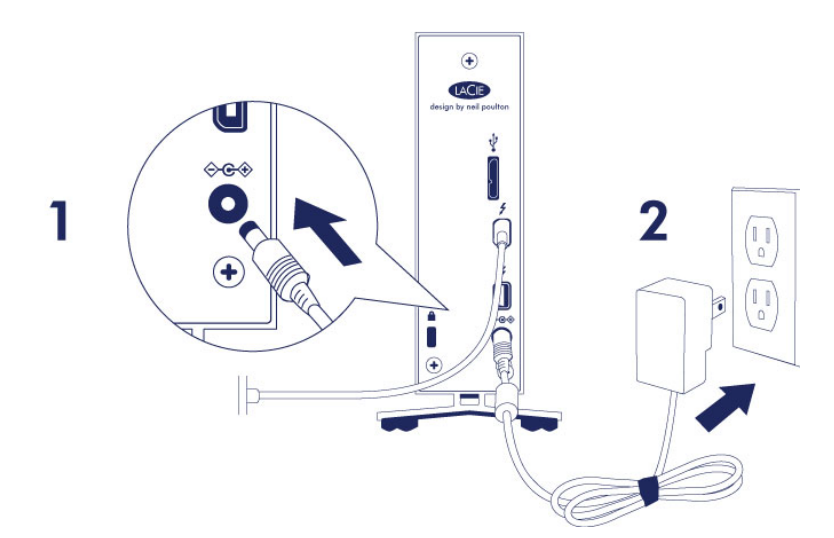

**注意:**如果计算机上未安装硬盘驱动器卷,请参阅[获取帮助中](http://manuals.lacie.com/zh/manuals/d2-tbt2/help)的疑难解答主题。

1. LaCie d $2$ 2. 带电的电源插座。 LaCie d $2$ 

# 3- LACIE SETUP ASSISTANT

LaCie Setup Assistant (LSA)

- 根据您的需求十分轻松地对硬盘进行格式化
- 将用户手册复制到您的计算机
- 安装软件以获得其他功能
- LaCie

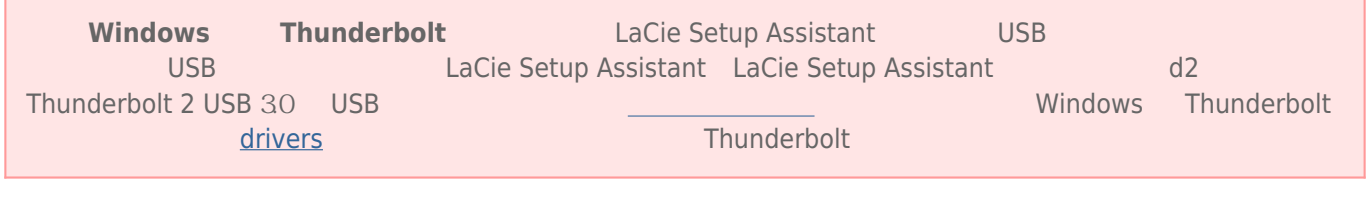

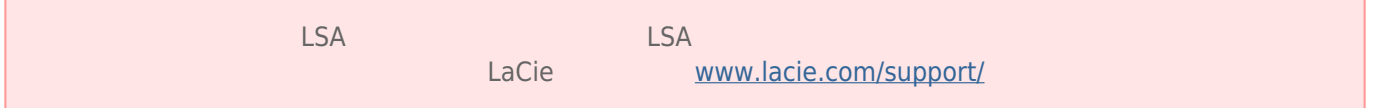

## LaCie Setup Assistant

### Windows

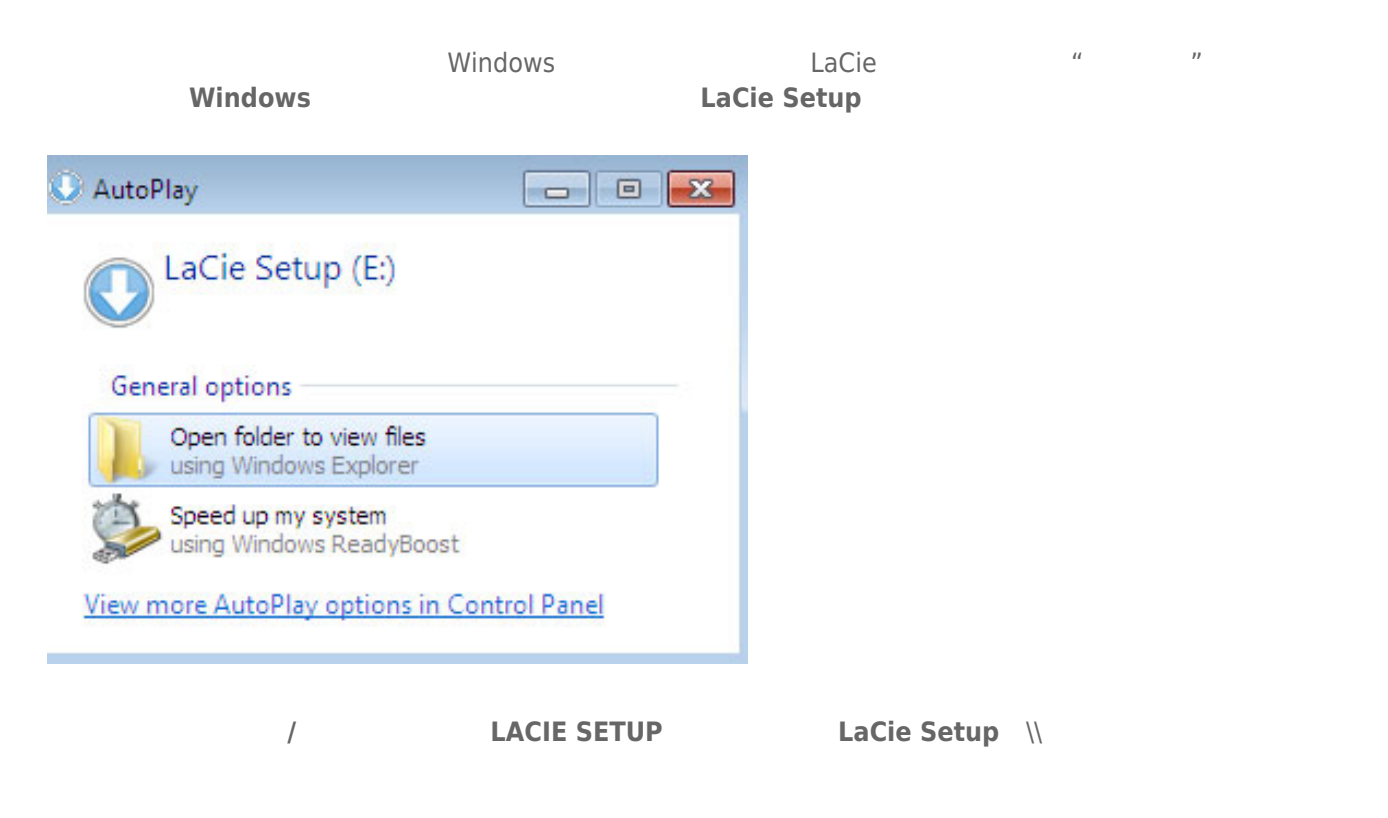

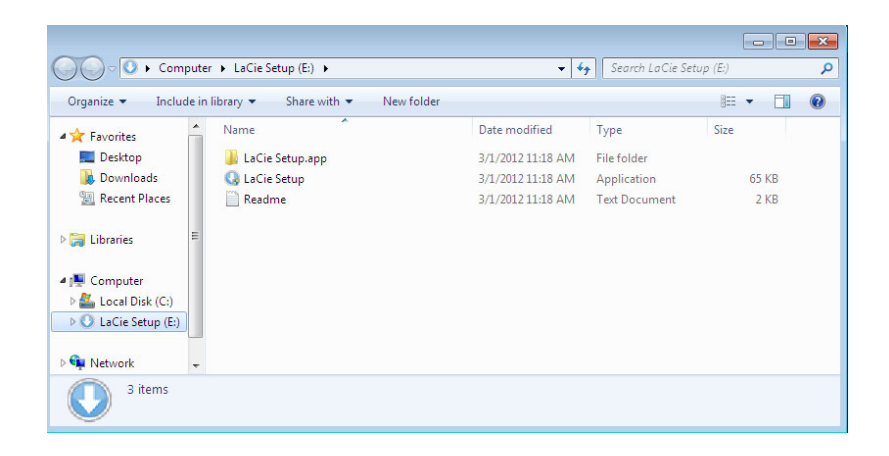

#### Mac

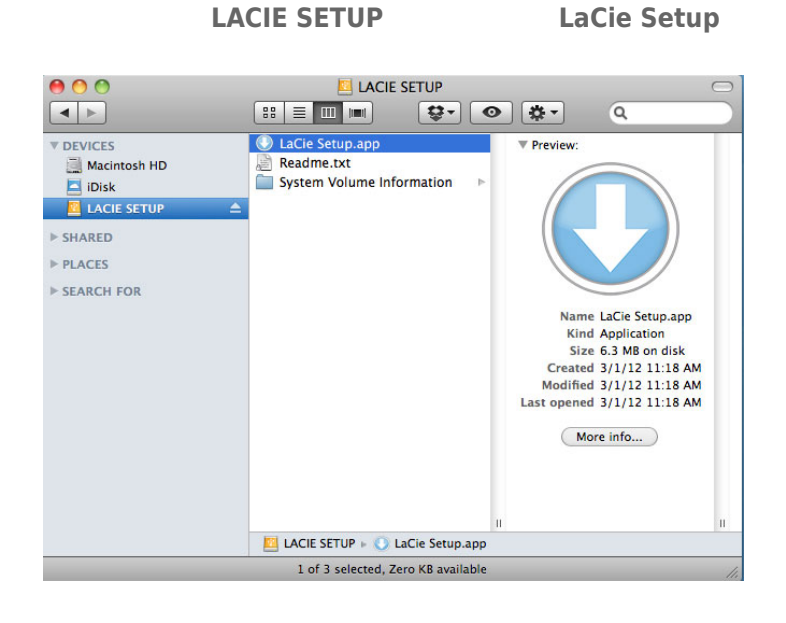

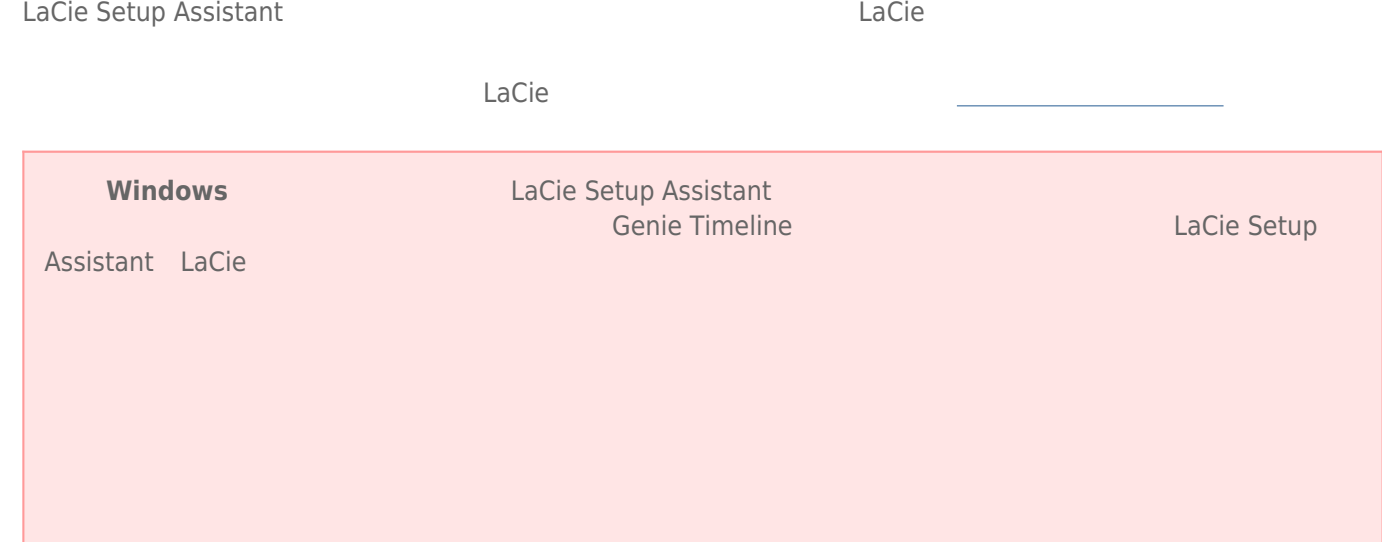

#### $\sim$  5  $\sim$  5  $\sim$

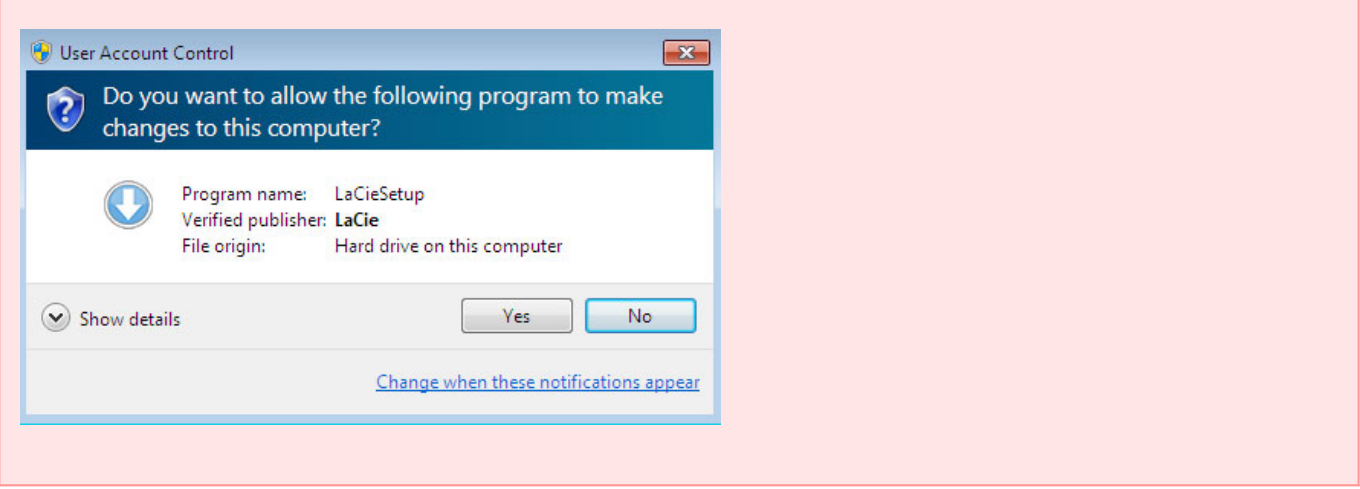

**Mac Mac** *Here Here Here Here Here Here Here Here Here Here Here Here Here Here Here Here Here Here Here Here* 

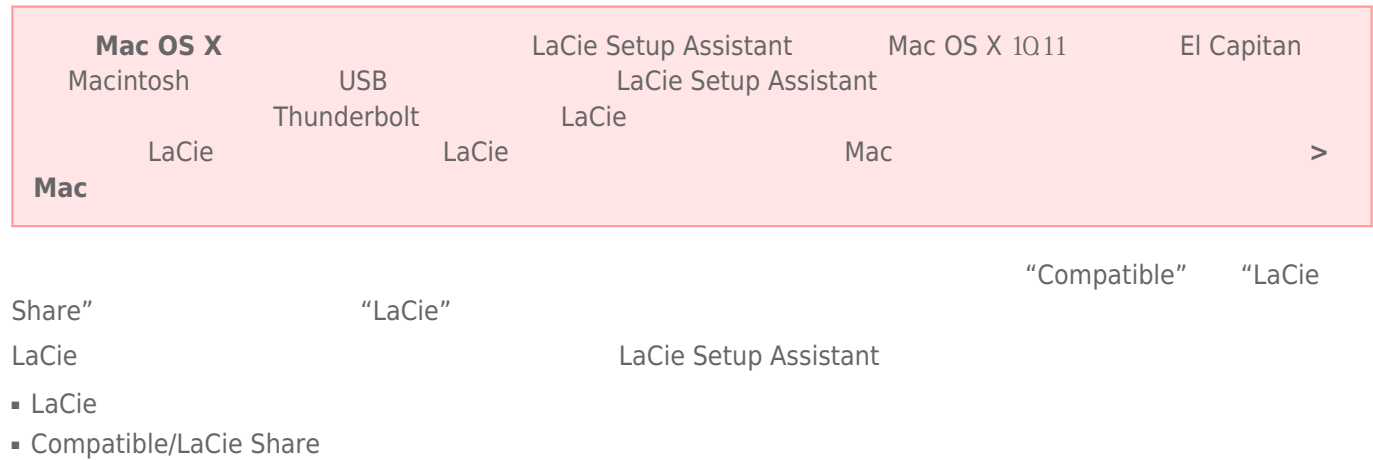

如果您使用磁盘实用程序格式化驱动器,并且需要访问软件实用程序或用户手册,请参阅[获取帮助](http://manuals.lacie.com/zh/manuals/d2-tbt2/help)

为避免文件系统损坏,请务必先卸载硬盘驱动器的卷,然后再断开接口电缆的连接。请参阅[卸载硬盘驱动器以](http://manuals.lacie.com/zh/manuals/d2-tbt2/unmounting)了解详